## **Uso del asistente para enfoque**

El sujeto enfocado se perfila en color para realizar un enfoque más preciso.

*1* Pulse "MENU".

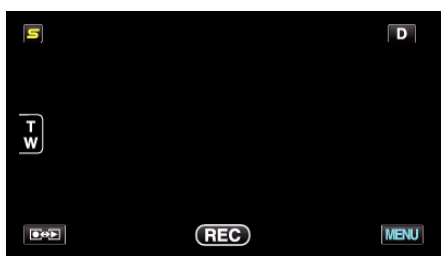

*2* Pulse "ASISTENTE DE ENFOQUE".

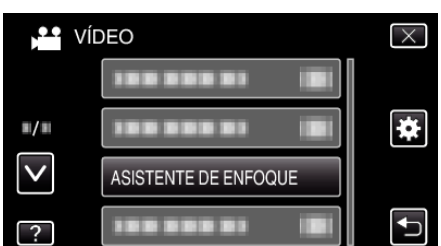

- 0 Pulse ∧ o ∨ para moverse hacia arriba o hacia abajo para realizar más selecciones.
- $\bullet$  Pulse  $\times$  para ver el menú.
- $\bullet$  Pulse  $\bigcirc$  para regresar a la pantalla anterior.
- *3* Ajuste el foco.

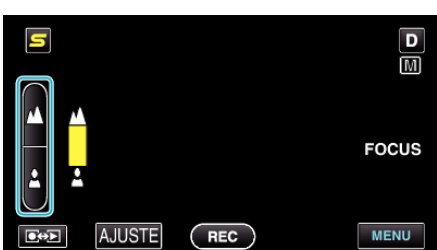

- Pulse ▲ para enfocar un sujeto distante.
- Pulse a para enfocar un sujeto cercano.
- *4* Pulse "AJUSTE" para confirmar.

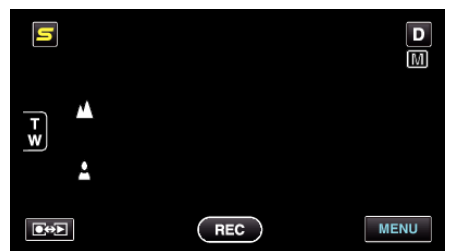

- **Nota :**
- 0 La imagen se pone en blanco y negro mientras que el contorno del objeto enfocado se muestra en el color seleccionado. Cambie el color del contorno si es difícil de ver.